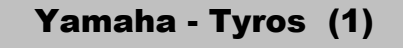

# **Midi-Transponierung 1**

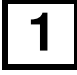

## **1. DIGITAL RECORDING drücken**

im Menü rechts neben dem Display

## **2. SONG CREATOR drücken**

Schalter A

# **3. Channel wählen**

Schalter NEXT

# **4. CHANNEL TRANSPOSE wählen**

Schalter A oder B

### **5. ALL CH drücken und halten**

#### **6. Gewünschten Wert verändern**

mit einer beliebigen Spur-Taste. Der eingestellte Wert ändert sich dann automatisch in allen 16 Spuren.

#### **7. Schlagzeugspur CH 10 auf 0 setzen**

Wenn über dem Text Akkorde erscheinen, werden diese nicht Bei Yamaha-Keyboards kann sich zusätzlich auf jeder Spur noch eine Schlagzeugspur befinden. neue eingestellt. mit transponiert. Die ursprüngliche Tonart wird nicht auf die

## **8. EXECUTE drücken**

Schalter D

#### **9. SET UP wählen**

Schalter B

**10. -**